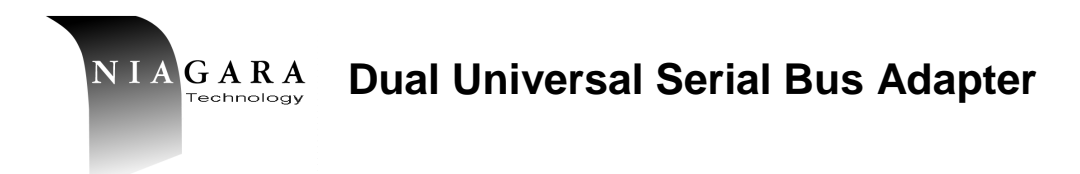

# **PCI2USB Dual USB Adapter** Installation Guide

Model No. PCI2USB

Publication Date: March 2000

## **Introduction**

This guide explains how to install the PCI2USB adapter card into PCs running Microsoft® Windows® 98 or Windows® 2000.

## **Installation Overview**

There are 2 steps to the PCI2USB installation.

- **1. Install the PCI2USB card in the PC.**
- **2. Install the USB driver.**

## **Installing the PCI2USB card in the PC**

To install the PCI2USB card in the PC:

- 1. Remove all jewelry from your hands and wrists. Use only insulated or non-conducting tools.
- 2. Turn off the power to the PC and unplug the power cord.
- 3. Remove the cover from the PC.
- 4. Locate an empty PCI slot and remove its cover slot.
- 5. Touch the power supply of the computer to discharge any electrostatic electricity.
- 6. Insert the card in the slot.

#### **Figure A** Installing the PCI2USB Card

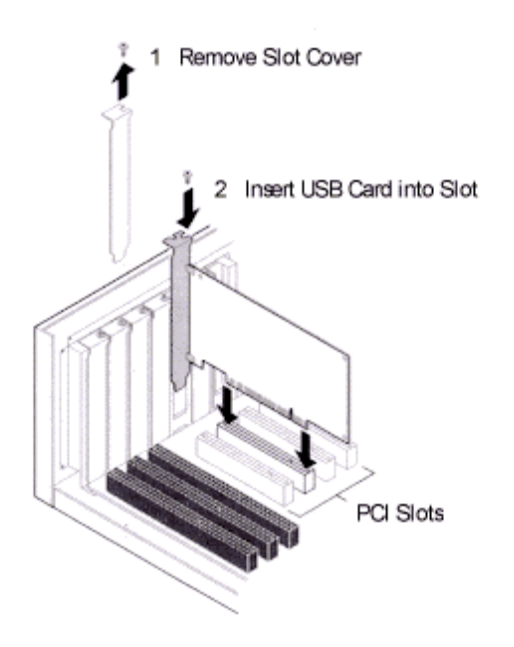

- 7. Secure the PCI2USB card with the screw you removed from step 4.
- 8. Replace the PC cover and plug in the power cord.

## **Installing the USB Driver**

This section describes how to install the USB drivers for the PCI2USB card on PCs running Microsoft Windows 98 and Windows 2000.

Before install the USB driver:

- Make sure the PCI2USB card is installed correctly in the PC.
- Make sure the motherboard BIOS supports USB and that it is enabled. This varies according to the BIOS vendor, but you should set the "USB Interface" field under "Peripheral Configuration" or "Advanced Setup" or "PCI Control", in the BIOS, to enabled. If your motherboard does not fully support USB, it must be upgraded.
- Make sure you have the Windows installation files. They are usually on the Windows CD or they may have been copied to your hard drive when Windows was installed on your computer.

#### **Windows 98**

To install the USB driver:

- 1. Turn on the power to the PC.
- 2. Windows 98 will detect new hardware.

The Add New Hardware Wizard window opens. The Wizard will search for new drivers for the Standard OpenHCD USB Host Controller.

3. Click **Next**.

Make sure Search for the best driver for your device [recommended] is selected.

4. Click **Next**.

Windows will search for new devices in its driver database on your hard drive.

5. Click **Next**.

Windows will now start searching for the device drivers.

Windows will find the Standard OpenHCD USB Host Controller.

6. Click **Next**.

Windows will prompt you to insert the Windows 98 CD-ROM.

7. **Insert** the CD-ROM. Click **OK**.

The Copying Files dialog box will appear. The copy process will finish.

- 8. Click **Finish**.
- 9. Windows will find new hardware.

The drivers for the USB Root Hub will be installed automatically.

10. Verify installation.

See Verifying installation for Windows 98 below.

## **Windows 2000**

- 1. Turn on the power to the PC.
- 2. Driver installation for the PCI2USB is automatic. User intervention is not required.
- 3. Verify installation.

See Verifying installation for Windows 2000 below

# **Verifying Successful Installation**

Follow the steps for your operating system.

## **For Windows 98**

To verify successful installation:

- 1. Click the **Start** button, point to **Settings**, and then click **Control Panel**.
- 2. Double-click **System** icon.

System Properties window appears.

- 3. Click **Device Manager** tab, double-click on **Universal serial bus controller**.
- 4. Make sure Standard Open HCD Host Controller is present. If a red  $X$  or a yellow exclamation point appears next to the controller, the installation was not successful.

### **For Windows 2000**

To verify successful installation:

- 1. Click the **Start** button, point to **Settings**, and then click **Control Panel**.
- 2. Double-click **System** icon, click the **Hardware** tab.
- 3. Click **Device Manager** button, double-click the **Universal serial bus controller**.
- 4. Make sure CMD0670 PCI to USB OpenHost Controller is present.

If a red  $X$  or a yellow exclamation point appears next to the controller, the installation was not successful.